# Panduan Review/Menguji Proposal

<https://analis.polkesmar.id/tugasakhir/index.php/proposal/>

Jurusan Analis Kesehatan

Poltekkes Kemenkes Semarang

#### **APLIKASI PROPOSAL**

### **Submissions**

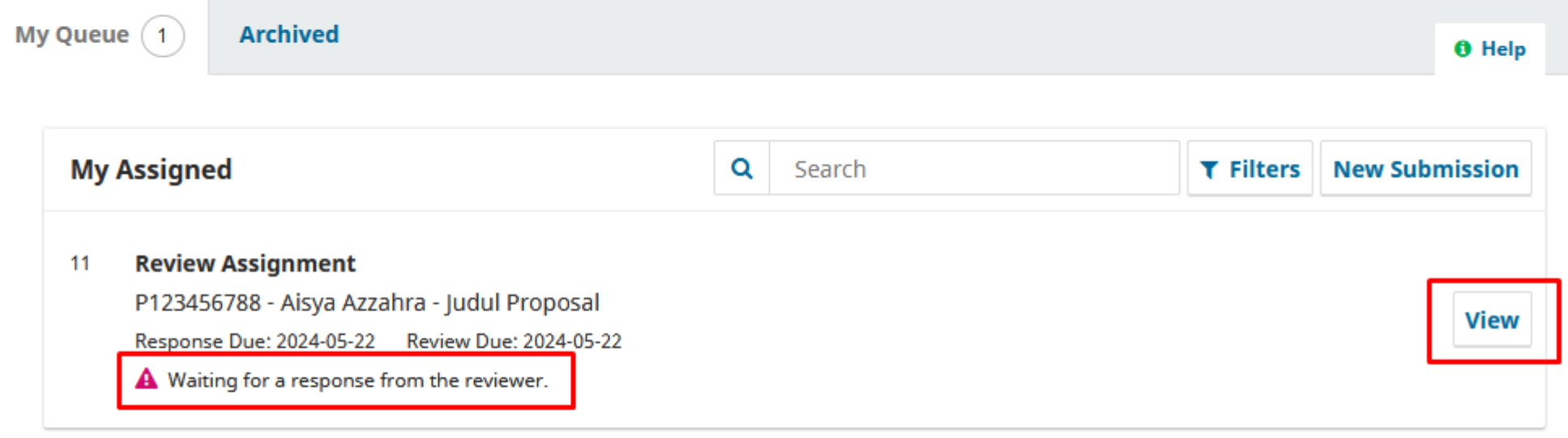

**1. Muncul** *"Waiting for a respone from the reviewer"*  2. Klik : *"View"* 

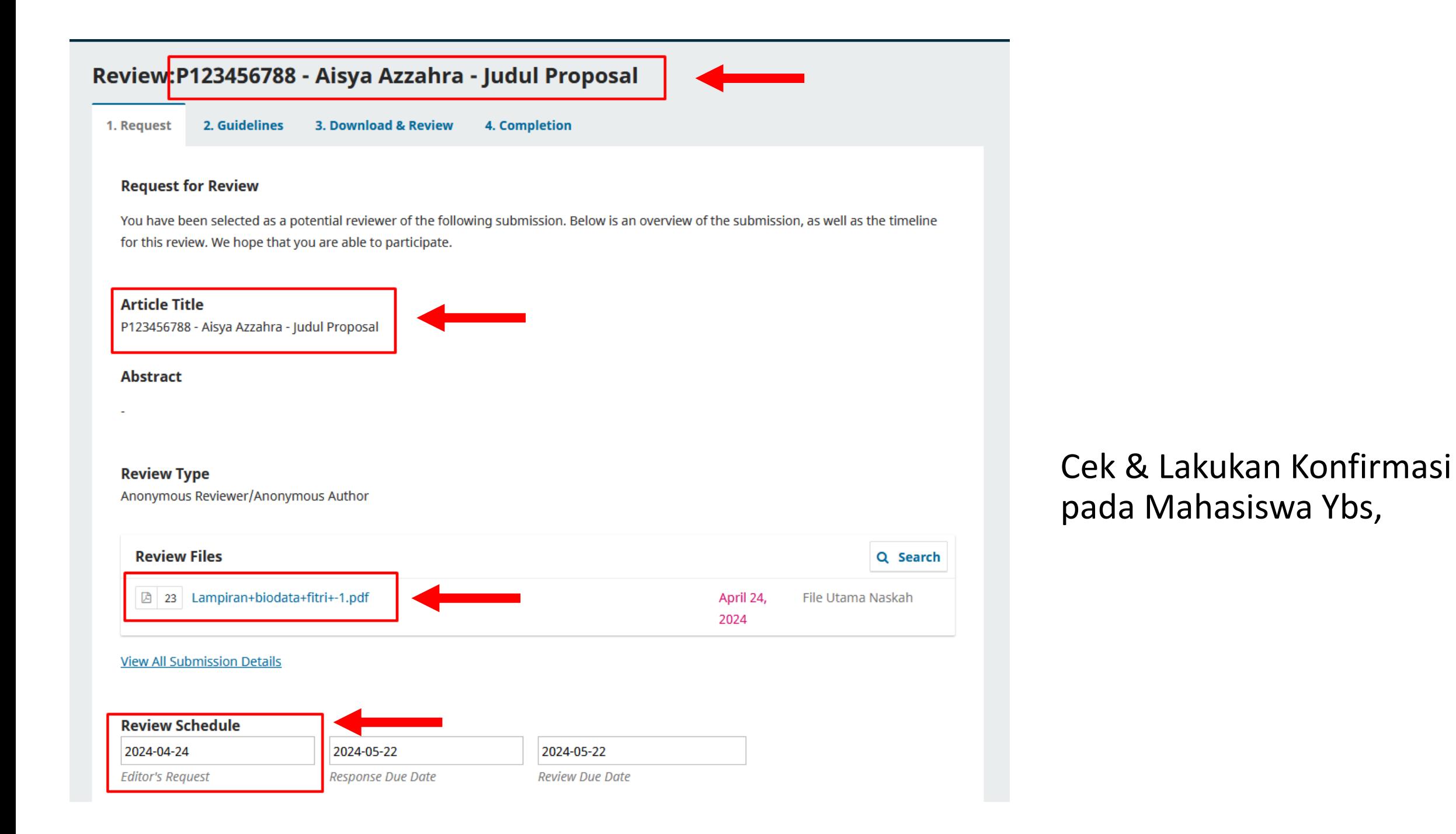

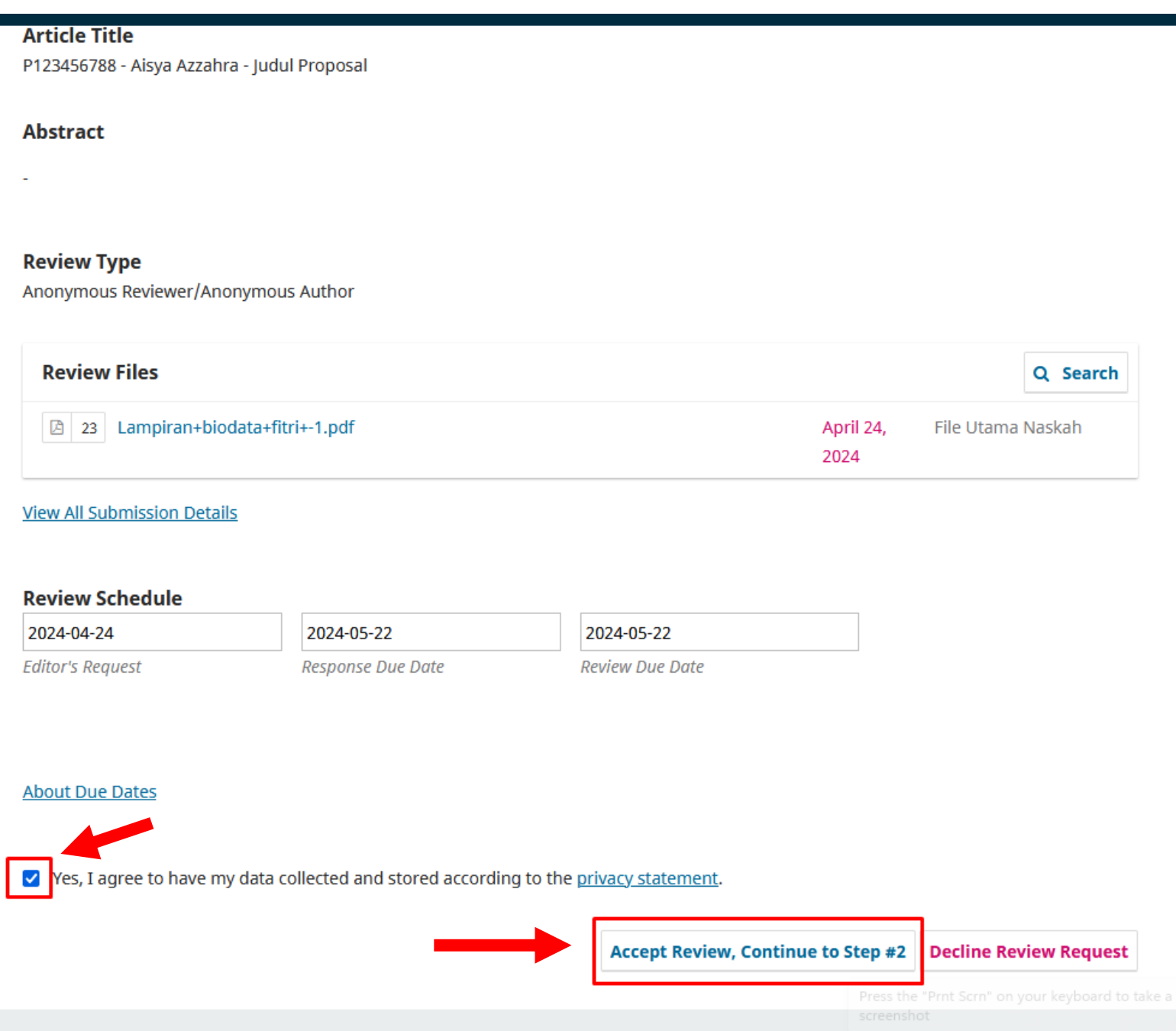

## 1. Cek list kotak "*Yes,...*" 2. Klik "*Accept Review...*"

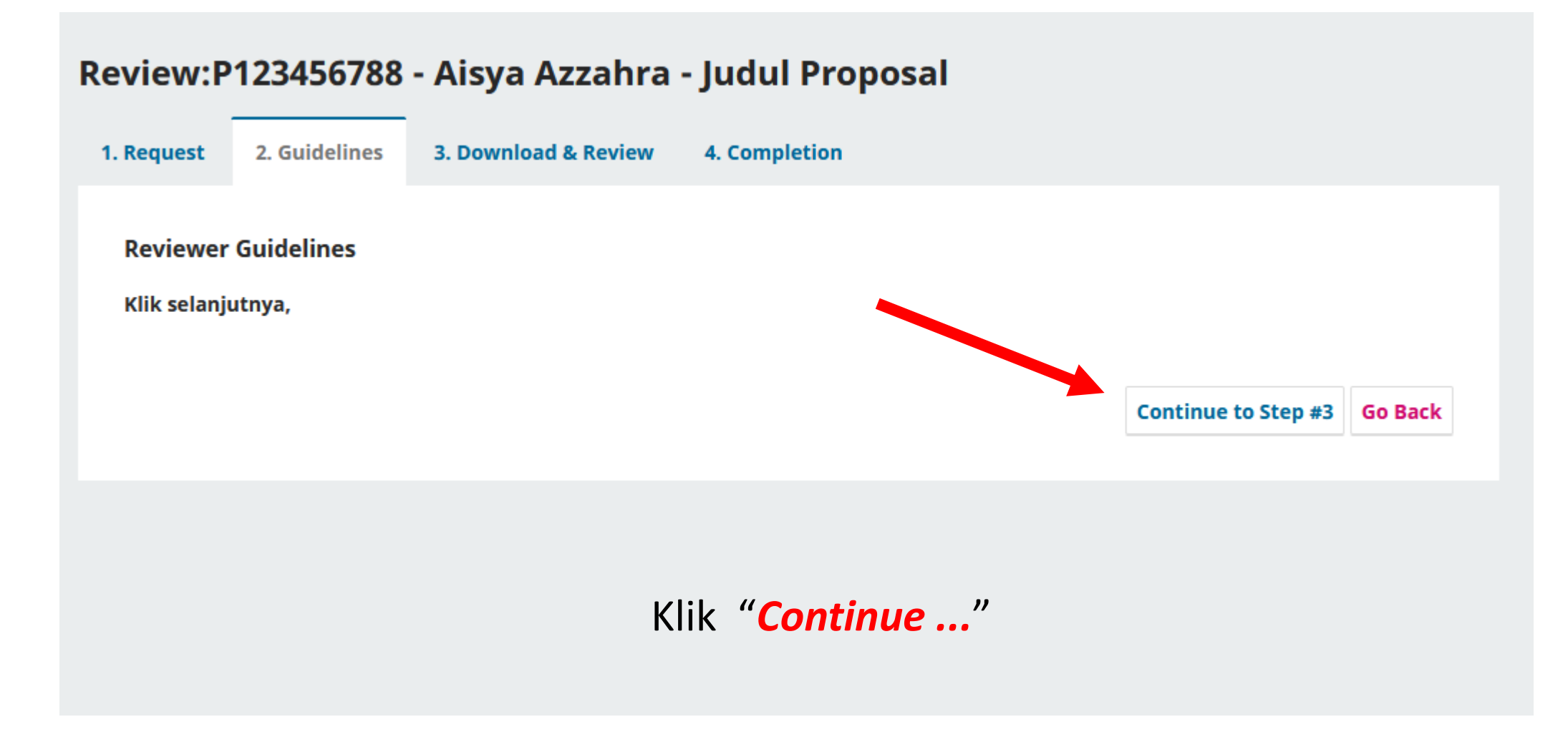

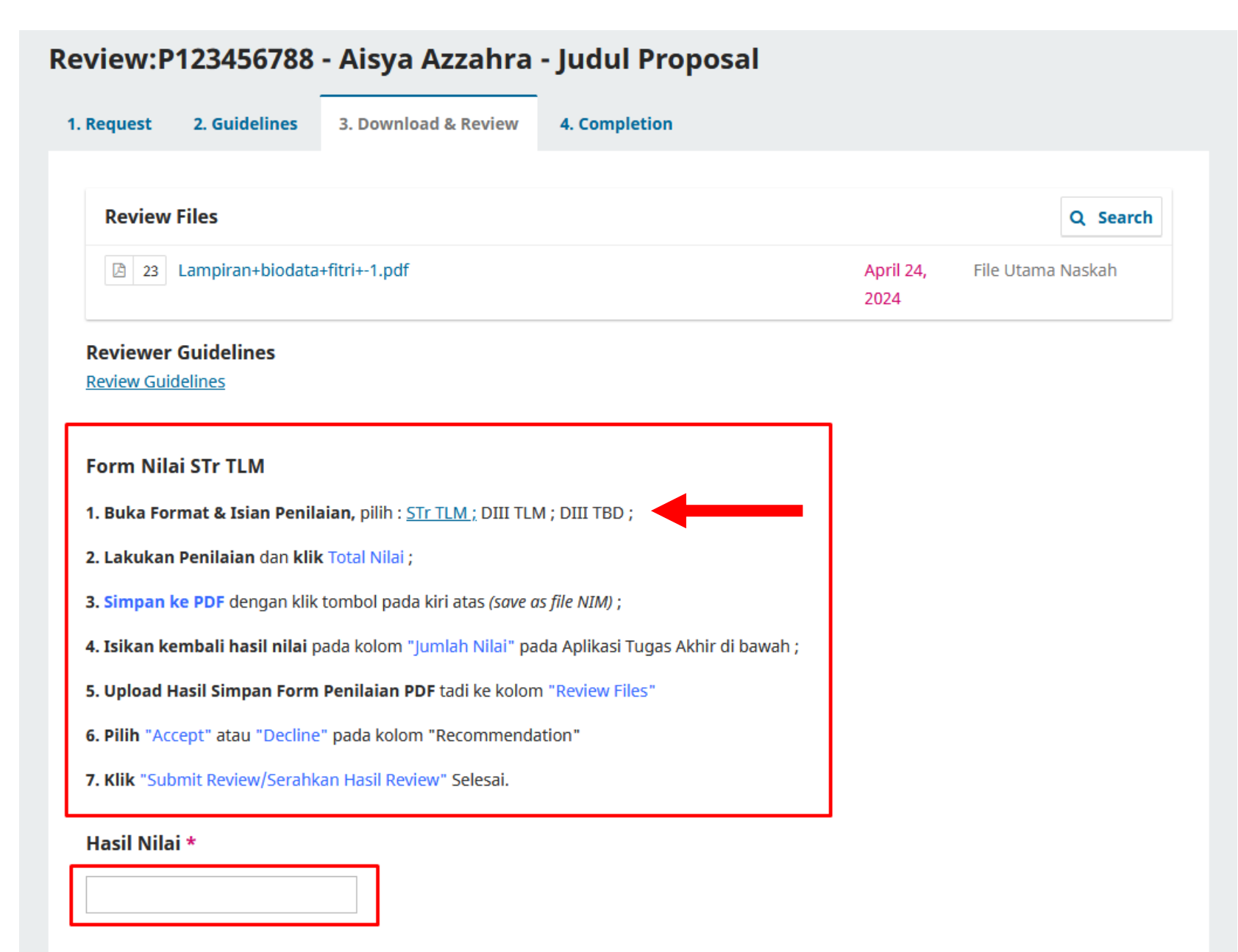

## 1. Pilih Form Penilaian "**STr TLM / DIII TLM / DIII TBD**"

#### **Upload**

Upload files you would like the editor and/or author to consult, including revised versions of the original review file(s).

#### Form Penilaian Proposal Sarjana Terapan Teknologi Laboratorium Medis

NIM - Nama Lengkap : P123456788 - Aisya Azzahra - Judul Proposal Anda

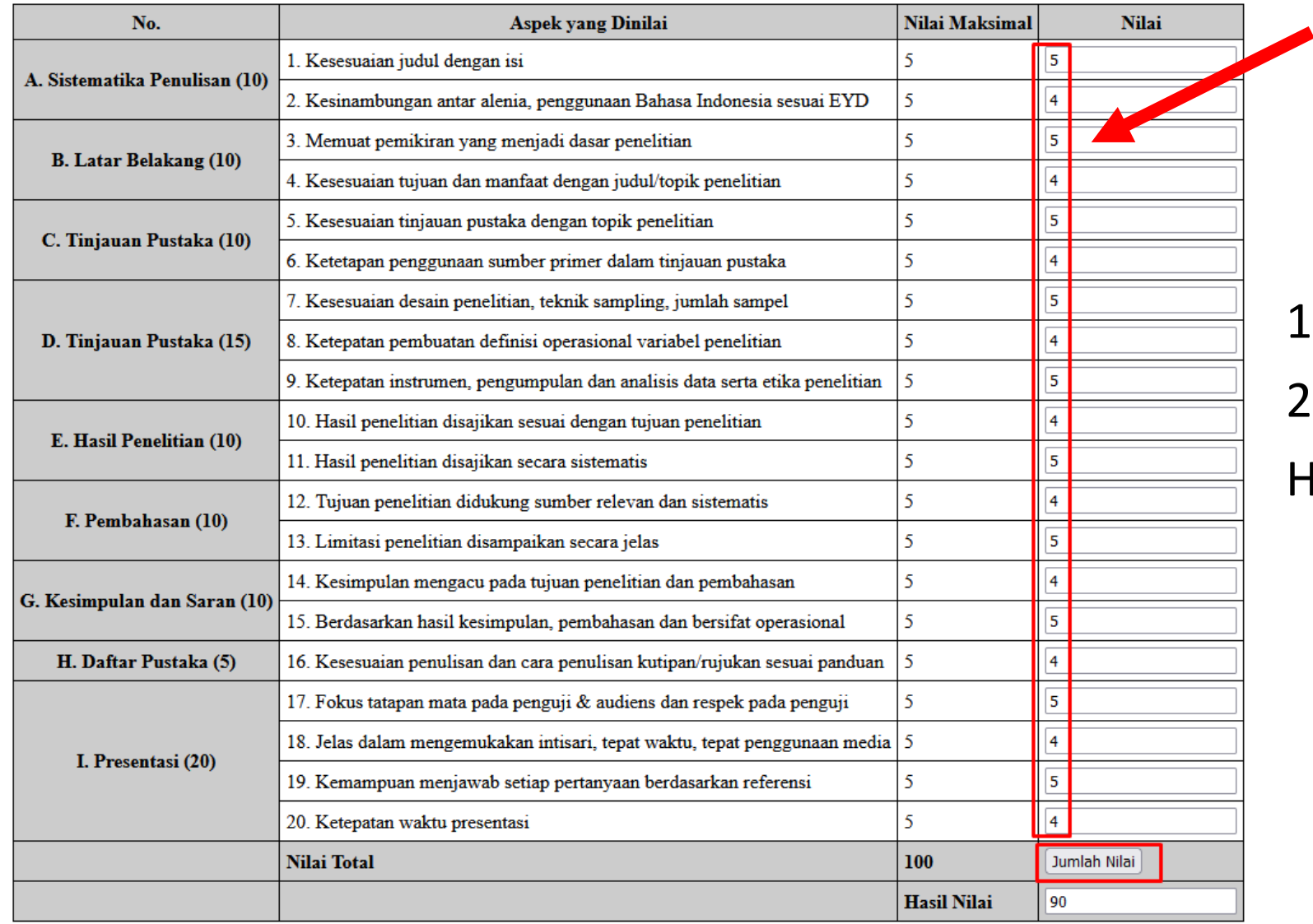

1. Lakukan Penilaian

```
2. Klik "Jumlah Nilai"
```
Hasil Nilai akan muncul.

**U** Ulang Form

Press the "Prnt Scrn" on your keyboard to take a screenshot

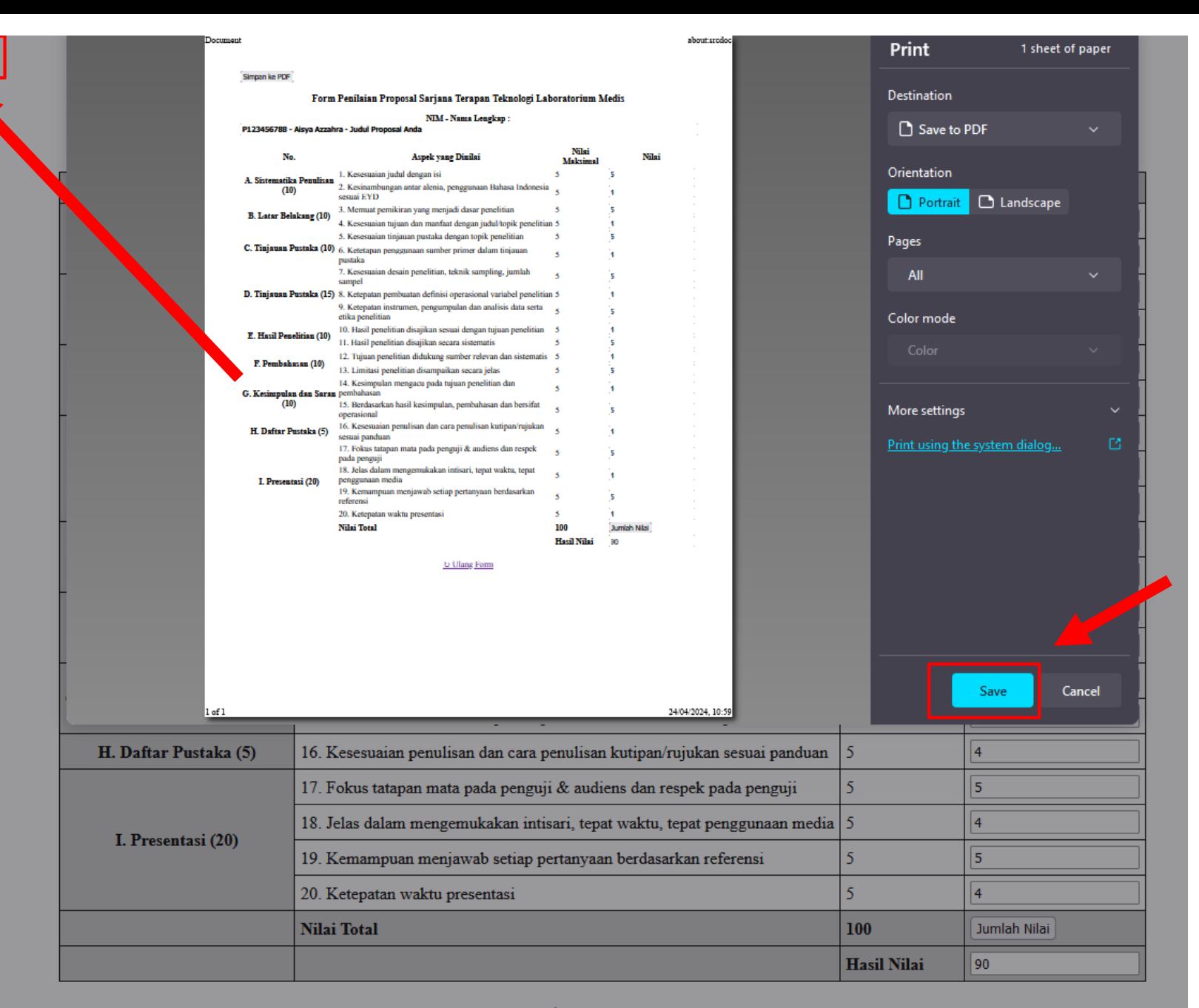

Simpan ke PDF

Klik "**Simpan ke PDF**" Pada kiri atas, Simpan Dengan nama "NIM" Mahasiswa ybs.

**Ulang Form** 

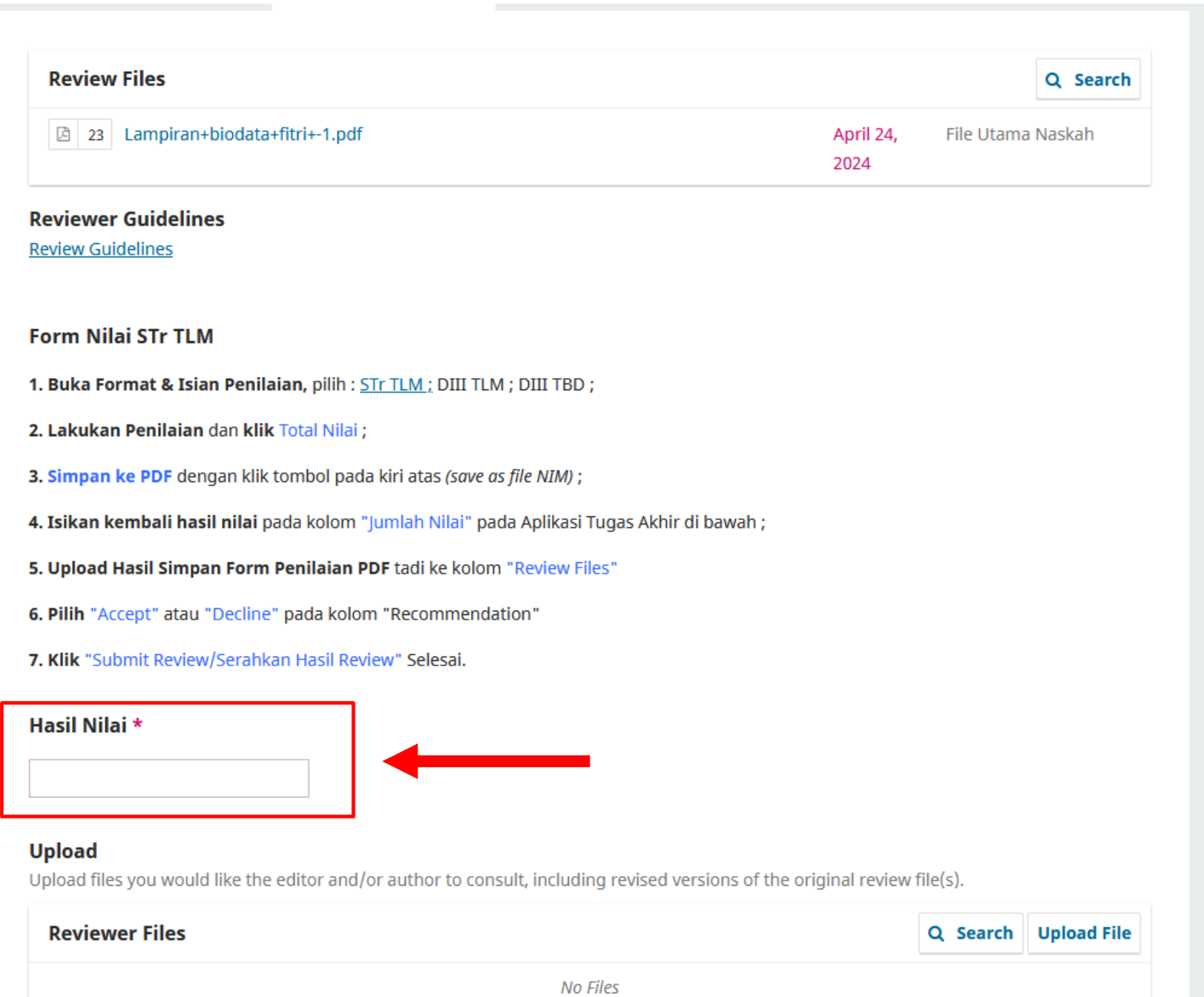

Kembali ke tab Aplikasi Tugas Akhir Isikan ulang "**Hasil Nilai**"

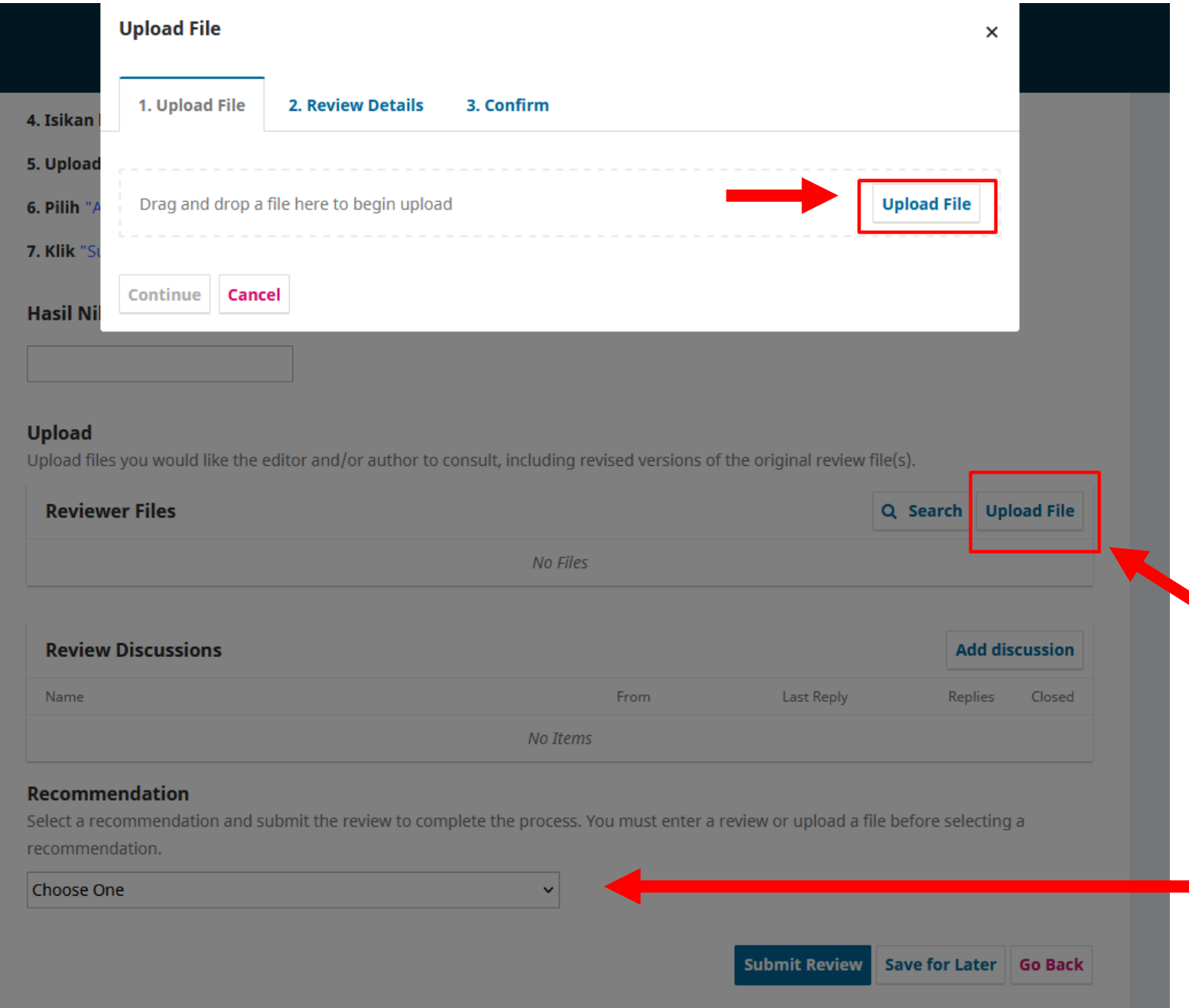

1. Upload file hasil menguji untuk bukti menguji *(bisa juga untuk upload di SISTER)*

*2. Klik "Accept Submission" pada kolom Recommendation*

## 3. Klik "Submit Review" Selesai

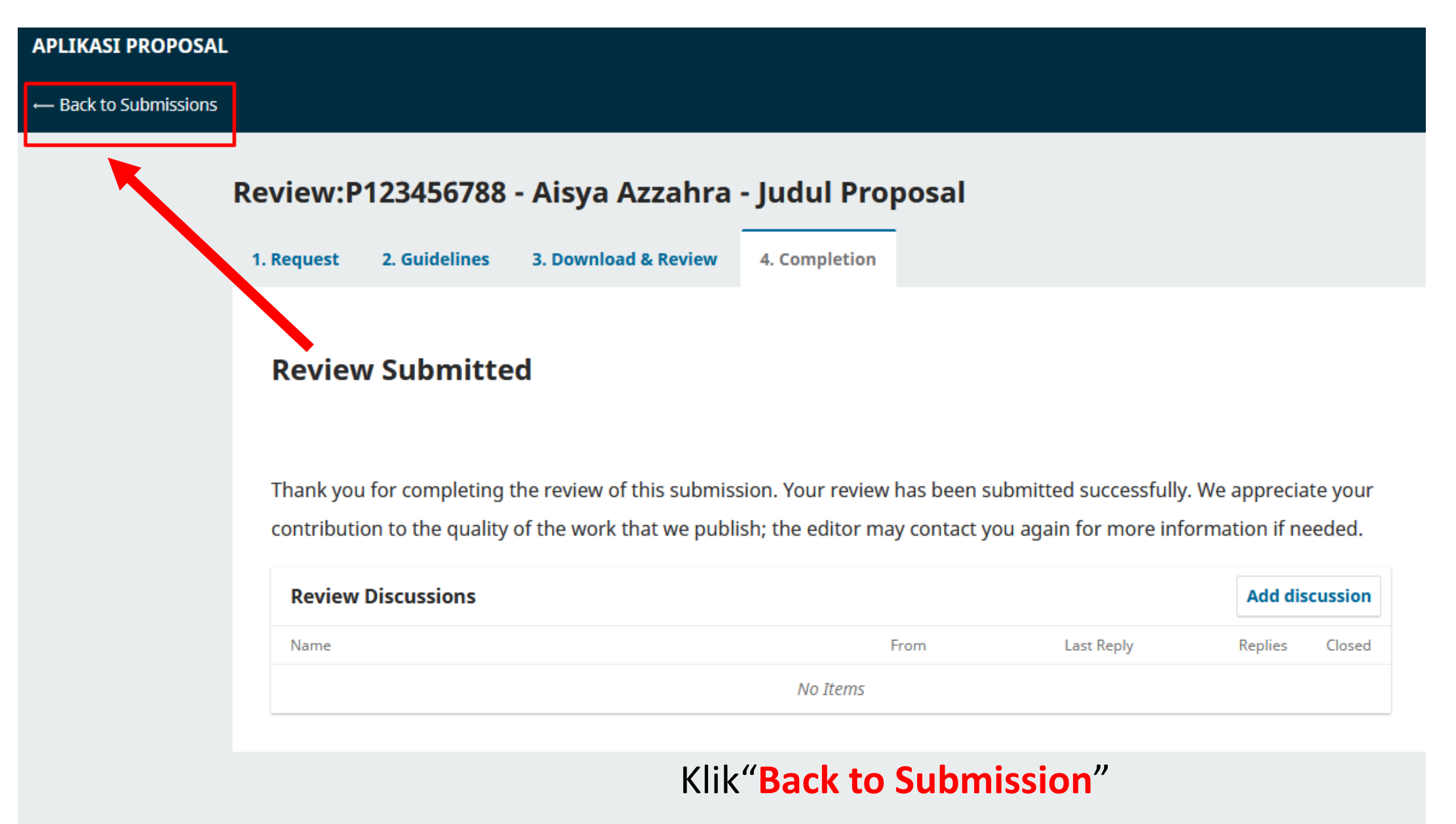

Untuk kembali Menguji Mahasiswa lain.